# Purchasing Card Statement Reports With Concur

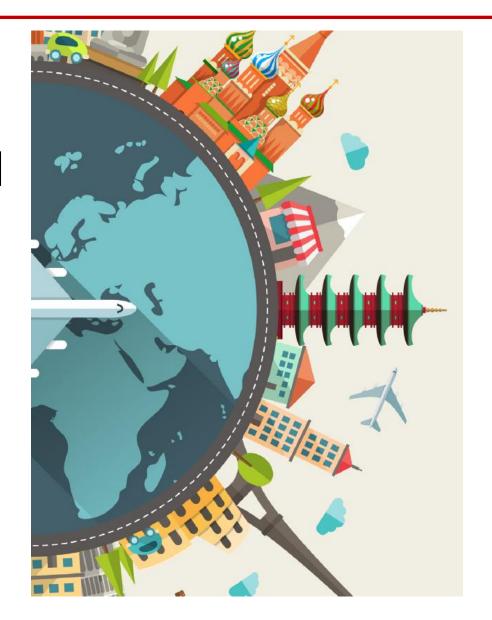

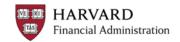

#### **Harvard Travel Services - Concur**

| Harvard Travel Se     | rvices                                                                     |                                                      |                | Contact                |
|-----------------------|----------------------------------------------------------------------------|------------------------------------------------------|----------------|------------------------|
| Booking International | Policies & Reimbursement                                                   | Concur                                               | Meetings       | Resources              |
| Concur                | HOME /                                                                     |                                                      |                | Click to Access Concur |
| Concur Training       | Concur                                                                     |                                                      |                |                        |
| Concur Mobile App     | **Effective January 30, 2023, PCard                                        | Click to view the Concur<br>Service Status Dashboard |                |                        |
| Concur FAQ            | Settlement System to Concur**                                              |                                                      |                |                        |
| Concur Support        | Concur will be used to process Corpo<br>Reimbursements AND Purchasing Ca   |                                                      |                |                        |
|                       | Concur Expense – continue to be use<br>and Out of pocket reimbursements fo |                                                      | Corporate Card | after the state        |
|                       | Concur PCard - used to process mon<br>Purchasing Card transactions         | thly Statemer                                        | t reports for  |                        |
| Train                 | ing materials, F                                                           | AQs, s                                               | upport         | info and more          |

HARVARD Financial Administration

### **Concur Dashboard**

| Repo<br>direct deposit payments. You mus<br>using your existing banking informa | complete a one-time o                                                                          |                                                                          |
|---------------------------------------------------------------------------------|------------------------------------------------------------------------------------------------|--------------------------------------------------------------------------|
| using your existing banking informa                                             |                                                                                                | plete instructions click here                                            |
| 04 Open Reports                                                                 |                                                                                                | Rea                                                                      |
| 04 Open Reports                                                                 |                                                                                                | Rea                                                                      |
| 04 Open Reports                                                                 |                                                                                                |                                                                          |
|                                                                                 |                                                                                                |                                                                          |
| 11/12 PCard 11/12 - 12/11 0504<br>\$562.96                                      |                                                                                                |                                                                          |
| 02/01 Test Report                                                               |                                                                                                |                                                                          |
| 01/19 New UI Test                                                               |                                                                                                |                                                                          |
| •                                                                               |                                                                                                | •                                                                        |
|                                                                                 |                                                                                                | -                                                                        |
|                                                                                 | s562.96<br>02/01 Test Report<br>S284.48<br>01/19 New UI Test<br>nows a quick v<br>expense repo | ows a quick view of y<br>expense reports, unas<br>d charges, and reports |

#### Concur – Profile Settings

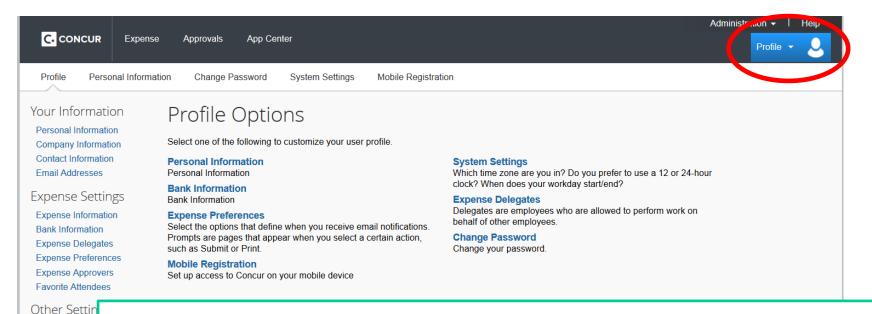

System Setting Connected Apr Concur Connec Change Passw Mobile Registra

First time users should go to Profile > Profile Settings update their personal information.

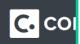

Important items include verifying your email address and **C.** col adjusting your email preferences. Users who have other people create reports for them will also need to assign an expense delegate.

# PREPARING PCARD STATEMENT REPORTS

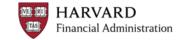

#### **Concur Report Dashboard**

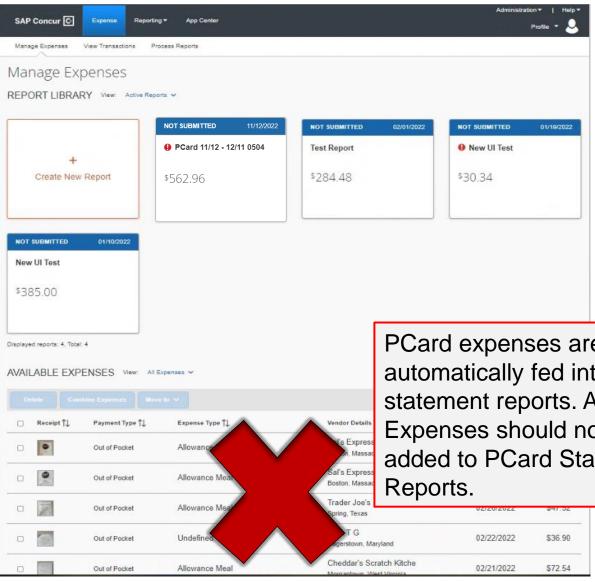

This dashboard allows access open or returned reports, view or recall submitted reports, and view or copy older reports through the Report Library.

PCard expenses are automatically fed into statement reports. Available Expenses should not be added to PCard Statement

HARVARD **Financial Administration** 

#### **Statement Report Header**

| SAP Concur 💽 Expense Approvals Admi                                                                                                    | inistration -                                                                                                    | Help▼<br>Profile ▼ <mark></mark>                                                                                                    |   |
|----------------------------------------------------------------------------------------------------|----------------------------------------------------------------------------------------------------|----------------------------------------------------------------------------------------------------|---|
| Report Header<br>PCard 11/12 - 12/11 0504 \$562.96                                                                                                    |                                                                                                    |                                                                                                    | × |
| Report Name * PCard 11/12 - 12/11 0504 Report Id 255BC2C2E992490CBF4D Report Currency US, Dollar                                                                                                    | Statement Start Date<br>11/12/2022<br>Policy<br>HU PCard<br>Approval Status<br>Not Submitted                                       | * Required field Statement End Date  12/11/2022  Report Date  11/12/2022  Report Total  562.96                                                 |   |
| TUB       Image: Constraint of the second second seco | ORG       2         ▼ ~ (55623) CADM^Central Finance and Administration         SUB-ACTIVITY         ▼ ~ (0000) 780008^Unspecified | FUND         3           Y ~ (000001) Unrestricted Undesignated         8           ROOT         6           Y ~ (00000) Unspecified         6 | ) |

<u>Report Name</u> is auto generated based on statement period and will appear in Concur and on emails notifications for this statement report. **The statement report name should not be changed**.

<u>Default Coding</u> will apply to all transactions on the statement report unless updated at the line level.

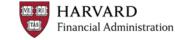

#### **Preparing Statement Reports**

|          |           |             | 2/11 0504<br>Der: ZEGHWL | 4 \$562.96                                                    |                                            | elete Report | Submit Report |
|----------|-----------|-------------|--------------------------|---------------------------------------------------------------|--------------------------------------------|--------------|---------------|
| Report D | etails 🗸  | Print 🗸 🛛 N | Manage Receipts 🗸        |                                                               |                                            |              |               |
| Add      | Expense   |             |                          |                                                               |                                            |              |               |
|          | Alerts î↓ | Receipt ↑↓  | Payment Type ↑↓          | Expense Type ↑↓                                               | Vendor Details ↑↓                          | Date 😇       | Requested ↑↓  |
| 0        | ۸         |             | HU PCard                 | Other Professional Services, GENERAL-(7980)                   | REV.COM<br>Atlanta, Georgia                | 12/05/2022   | \$99.00       |
|          | 0         |             | HU PCard                 | Office Supplies, GENERAL-(6840)                               | Amazon web services<br>Atlanta, Georgia    | 12/03/2022   | \$1.05        |
|          | 0         |             | HU PCard                 | Undefined                                                     | Amazon web services<br>Atlanta, Georgia    | 12/03/2022   | \$78.35       |
| 0        |           |             | HU PCard                 | Photography, Printing & Reprographic Supplies, GENERAL-(8850) | CKO WWW.ISTOCKPHOTO.CO<br>Atlanta, Georgia | 11/29/2022   | \$12.00       |
| 0        |           | 8           | HU PCard                 | Postage, Express Mail & Shipping, GENERAL-(8700)              | MailChimp<br>Atlanta, Georgia              | 11/25/2022   | \$281.56      |
|          | ٨         |             | HU PCard                 | Training, GENERAL-(8820)                                      | REV.COM<br>Atlanta, Georgia                | 11/22/2022   | \$93.00       |
|          |           |             |                          |                                                               |                                            |              | \$562.96      |

Alerts will prompt the user for required fields. Click the **expense type** column to edit line level details for the purchase.

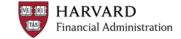

### **Entering Transaction Details**

| SAP Concur      Expense       Manage Expenses     View Transactions       ←     →     Postage, Express       \$281.56     11/25/2022     MailChimp       Corporate Card     Details     Itemizations | Mail & Shipping, GENEF  | Heb *<br>Profile * 2<br>RAL-(8700) Cancel Delete Expense Save Expense | After adding the required<br>information, you can save the<br>expense and attach a receipt<br>from your Receipts library. |
|----------------------------------------------------------------------------------------------------|-------------------------|-----------------------------------------------------------------------|----------------------------------------------------------------------------------------------------|
|                                                                                                    |                         |                                                                       |                                                                                                    |
| Allocate  Expense Type *                                                                                                    | * Required field        |                                                                       |                                                                                                    |
| Postage, Express Mail & Shipping, GENERAL                                                                                                    | -(8700)                 |                                                                       |                                                                                                    |
| Transaction Date                                                                                                    | Enter Vendor Name       | 1                                                                     | $\swarrow$                                                                                                    |
| 11/25/2022                                                                                                    | MailChimp               | Fed ExcOffice.                                                        |                                                                                                    |
| Vendor                                                                                                    | City of Purchase *      | ICUS230mce.                                                           |                                                                                                    |
| MailChimp                                                                                                    | 🐵 🗸 Atlanta, Georgia    |                                                                       |                                                                                                    |
| Posted Date                                                                                                    | Business Purpose * 🕜    | Addreist 303 01° 496 ELI<br>SNH 76 MUSDO<br>DI 94102                  |                                                                                                    |
| 11/25/2022                                                                                                    | Postage for CADM Survey | Location: SYMs<br>Device:10:81001<br>Fransaction: 94(0)(5)45140       |                                                                                                    |
| Payment Type                                                                                                    |                         | Fedix 20ay<br>285051331600 1.20 lb (5) 30.05                          |                                                                                                    |
| HU PCard                                                                                                    |                         | Pitroti signature majingi<br>Becheret Value 700<br>Recipiert Address: |                                                                                                    |
| Amount                                                                                                    | Currency                | Postmark Facility<br>38239 C-ERRY ST                                  |                                                                                                    |
| 281.56                                                                                                    | US, Dollar              | NEWAR, DA 54567-4226<br>000700700                                     |                                                                                                    |
| Comment                                                                                                    |                         | Scheduled Delivery Cete 10/20/2021<br>Pricing addign:<br>Refer        |                                                                                                    |
|                                                                                                    |                         | Package Information:<br>FedEx Seril Box                               |                                                                                                    |
|                                                                                                    |                         |                                                                       | $\mathbf{X}$                                                                                                    |
|                                                                                                    |                         | Swaint? PNG                                                           | $\mathbf{N}$                                                                                                    |

ave Expense Cance

Expense types may require different details, but the system will prompt you accordingly. Fields may fill in automatically based on the other expenses you've already entered.

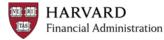

#### **System Alerts and Reminders**

| SAP       | Concur [   | C Exper                      | nse                     |               |                                                  |                                            |             | Helo¥<br>Profile ¥ |
|-----------|------------|------------------------------|-------------------------|---------------|--------------------------------------------------|--------------------------------------------|-------------|--------------------|
| Manag     | e Expenses | s View Tra                   | nsactions               |               |                                                  |                                            |             |                    |
| 🌖 Ale     | erts: 5    |                              |                         |               |                                                  |                                            |             | ~                  |
|           |            |                              | 2/11 050<br>ber: zeghwl | 4 \$562       | .96                                              | De                                         | lete Report | Submit Report      |
| Report De | etails 🗸   | Print 🗸                      | Manage Receipts 🗸       |               |                                                  |                                            |             |                    |
| Add E     | Expense    |                              |                         |               |                                                  |                                            |             |                    |
|           | Alerts↑↓   | Receipt↑↓                    | Payment Type ↑↓         | Expense Typ   | eî↓                                              | Vendor Details ↑↓                          | Date 😇      | Requested ↑↓       |
|           | ٨          |                              | HU PCard                | Other Profes  | sional Services, GENERAL-(7980)                  | REV.COM<br>Atlanta, Georgia                | 12/05/2022  | \$99.00            |
|           | 0          |                              | HU PCard                | Office Suppli | es, GENERAL-(6640)                               | Amazon web services<br>Atlanta, Georgia    | 12/03/2022  | \$1.05             |
|           | 0          | X                            | HU PCard                | Undefined     |                                                  | Amazon web services<br>Atlanta, Georgia    | 12/03/2022  | \$76.35            |
|           |            |                              | HDPCard                 | Photography,  | Printing & Reprographic Supplies, GENERAL-(6650) | CKO WWW.ISTOCKPHOTO.CO<br>Atlanta, Georgia | 11/29/2022  | \$12.00            |
|           |            |                              | HU PCard                | Postage, E    | M-1 & Obii OCNEDAL (0799)                        | MailChimp                                  | 11/05/0000  | 0004.58            |
|           | <b>A</b>   | $( \textcircled{\uparrow} )$ | HU PCard                |               | Concur uses icons for missing receipts, rec      |                                            |             |                    |

missing receipts, required information, or other details. Hovering your mouse over the alert icon will open a pop-up with an explanation.

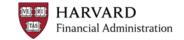

# **Adding Supporting Details**

| Details                                                                                              | Itemizations         |                                                                                |                                                                                                    |                   |
|----------------------------------------------------------------------------------------------------|----------------------|--------------------------------------------------------------------------------|----------------------------------------------------------------------------------------------------|-------------------|
| Attendees (C Expense Type * Business Meals & I Transaction Date 12/03/2022 Vendor Amazon web service | Entertainment-(7655) | * Required field    Enter Vendor Name  Amazon web services  City of Purchase * | Some expense types<br>additional details. Bus<br>Meals, for example, re<br>the itemization of any<br>expenses.                                      | siness<br>equires |
| Posted Date 12/05/2022                                                                               |                      | Business Purpose *@<br>Team Dinner                                             | Add Receipt<br>Click here or drag and drop files to upload a new receipt.<br>Valid file types for upload are.png, .jpg, .jpeg, .pdf, .tif or .tiff. |                   |
| Payment Type                                                                                         |                      |                                                                                | 5MB limit per file.                                                                                                    |                   |
| HU PCard                                                                                             |                      |                                                                                |                                                                                                    |                   |
| Amount                                                                                               |                      | Currency                                                                       |                                                                                                    |                   |
| 76.35                                                                                                |                      | US, Dollar                                                                     |                                                                                                    |                   |
| Any Alcohol purchase     None Selected                                                               | d??* <b>?}</b>       |                                                                                |                                                                                                    |                   |
| This field is missing required                                                                       | d information.       | K                                                                              |                                                                                                    |                   |
| None Selected                                                                                        |                      |                                                                                |                                                                                                    |                   |
| No                                                                                                   |                      |                                                                                |                                                                                                    |                   |
| Yes                                                                                                  |                      | 2                                                                              |                                                                                                    |                   |
|                                                                                                    |                      |                                                                                |                                                                                                    |                   |
| Save Expense C                                                                                       | ancel                |                                                                                |                                                                                                    |                   |

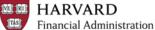

#### **Adding Supporting Details - Attendees**

Action: Please itemize this expense to account for Alcoholic Beverages.

() All Business Meals must include attendees other than yourself. Click on the 'New Attendees', 'Advanced Search' or 'Favorite

|                                                                                                    | & Entertainment-(7655) \$76.35<br>rate Card                                                                           | Business Meals of the attendees                                                                                                    | require the names                                                   |
|----------------------------------------------------------------------------------------------------|----------------------------------------------------------------------------------------------------|----------------------------------------------------------------------------------------------------|---------------------------------------------------------------------|
| Expense Type * Business Meals & Entertainment-(7655) Transaction Date 12/03/2022 Vendor Amazon web services | * Required field    Enter Vendor Name  Amazon web services  City of Purchase *   Atlanta, Georgia  Business Purpose * | CURDOSEIOP<br>Martine                                                                                                    |                                                                     |
| 12/05/2022       Payment Type       HU PCard       Amount       76.35       Any Aloohol purchased??**       | Currency<br>US, Dollar                                                                                                | CURF 325-146<br>Provint Anne (CR)2021<br>Martin 7 400059<br>Amortin 8.3<br>Amortin 8.1<br>Amortin 8.4<br>Amortin 8.4<br>Amo | ×<br>© Remaining<br>\$0.00                                          |
|                                                                                                    | <ul> <li>Attendee Name ≞</li> <li>Cliffon, Stacey M</li> <li>Fernandez, Albert</li> </ul>                             | Faculty/Staff                                                                                                    | Attendee Count ↑↓     Amount ↑↓       1     36.27       1     36.27 |

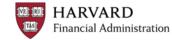

# **Itemizing Expenses**

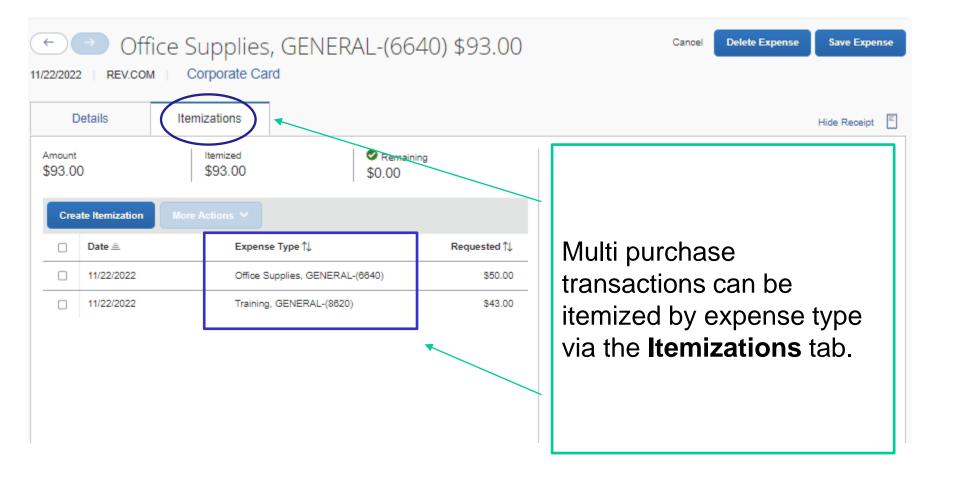

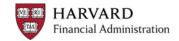

### **Allocating Expenses**

|              |                                |                                 |                              |                                               |                    |             |                                            | Administration - | r   Help∓      |
|--------------|--------------------------------|---------------------------------|------------------------------|-----------------------------------------------|--------------------|-------------|--------------------------------------------|------------------|----------------|
| SA           | P Concur 🖸                     | Expense Repor                   | ting  → App Cen              | ter                                           |                    |             |                                            | Pro              | ofile 🔹 💄      |
| Alloca       | te                             |                                 |                              |                                               |                    |             |                                            |                  | ×              |
| Expense      | es: 1   \$50.00                | View Allocation Gr              | oup                          |                                               |                    |             |                                            |                  |                |
| Code<br>610- | 56430-000001-78                | 0008-0000-00000                 |                              |                                               |                    |             |                                            |                  | Percent %<br>0 |
| A            | dd Edit                        |                                 | Save as Favorite             | 2                                             |                    |             |                                            |                  |                |
|              | TUB↑↓                          | ORG ↑↓                          | FUND↑↓                       | ACTIVITY ↑↓                                   | SUB-ACTIVITY ↑↓    | ROOT↑↓      | Code ≞                                     | Р                | Percent %      |
|              | CADM^Central<br>Administration | CADM^Global<br>Support Services | Unrestricted<br>Undesignated | CADM^(A6) General<br>Admin+General<br>Expense | 780008^Unspecified | Unspecified | 610-55761-<br>000001-780008-<br>0000-00000 |                  | 50             |
|              | CADM^Central<br>Administration | CADM^Fin Vice<br>Pres Ofc VPF   | Unrestricted<br>Undesignated | CADM^(A6) General<br>Admin+General<br>Expense | 780008^Unspecified | Unspecified | 610-56430-<br>000001-780008-<br>0000-00000 |                  | 50             |

The allocation tool lets you charge purchases to codes other than the default account and will remember your most recently used codes. It can assign purchases to new codes or split them between multiple codes. You can save favorite allocations for quick access.

### **Viewing Allocated Expenses**

|                                                                                                    | Audio Visual Co<br>сом г Согрогаte Car | llections, GENERA                                                                                  | L-(7010) \$      | \$93.00     | Cancel Delete Exper | se Save Expense |
|----------------------------------------------------------------------------------------------------|----------------------------------------|----------------------------------------------------------------------------------------------------|------------------|-------------|---------------------|-----------------|
| Details                                                                                             | Itemizations                           |                                                                                                    |                  |             |                     | Hide Receipt    |
| Allocate<br>Expense Type *<br>Audio Visual C<br>Transaction Date<br>11/22/2022<br>Vendor<br>REV.COM | ollections, GENERAL-(701               | D)<br>Enter Vendor Name<br>REV.COM<br>City of Purchase *<br>City of Purchase *<br>Atlanta, Georgia | * Required field |             | <u>↑</u>            |                 |
| Posted Date<br>11/23/2022<br>Payment Type<br>HU PCard<br>Amount<br>93.00<br>Comment                 | clicking on                            | ting an expense<br>the " <b>allocate"</b><br>ged to a differer                                     | hyperlinl        | <. This app | ears whe            | never a         |

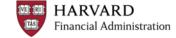

# Viewing Full Report Details

| SAP | Concur 🖸 | Expense                                                  |                                                       | *HU-Detailed Re                                 | eport with Sum                                                                             | mary Da                      | ata                                             |                         |                                | Help▼                          |
|-----|----------|----------------------------------------------------------|-------------------------------------------------------|-------------------------------------------------|--------------------------------------------------------------------------------------------|------------------------------|-------------------------------------------------|-------------------------|--------------------------------|--------------------------------|
| PCa |          | View Transactions<br>2 - 12/11<br>ort Number: ZEC        | 0504 \$562.96<br>энwl                                 |                                                 | *ACTIVITY : CADM<br>Exper<br>UB-ACTIVITY : 78000<br>*ROOT : Unspe<br>proval Status : Not S | nse<br>)8^Unspeci<br>ecified |                                                 | ieneral                 |                                |                                |
|     | Expense  | nt ✓ Manage R<br>IU-Detailed Report w<br>Payment Type ↑↓ |                                                       | 12/05/2022<br>Transaction<br>Date<br>12/05/2022 | Expense Type<br>Other Professional<br>Services,<br>GENERAL-(7980)                          | Object<br>Code<br>7980       | Business<br>Purpose<br>Classroom<br>transcripts | Vendor<br>REV.COM       | City of<br>Purchase<br>Atlanta | Payment<br>Type<br>HU<br>PCard |
|     |          | HU PCard                                                 | Other Professional Services, GENER                    | 12/03/2022                                      | Allocations :                                                                              | 100% (\$9                    | 9.00) 610-55(                                   | 823-000001-780008-0000  | -00000-18200                   |                                |
|     |          | HU PCard                                                 | Office Supplies, GENERAL-(6640)                       | Transaction<br>Date                             | Expense Type                                                                               | Object<br>Code               | Business<br>Purpose                             | Vendor                  | City of<br>Purchase            | Payment<br>Type                |
| 0   | P. A.    | HU PCard                                                 | Business Meals & Entertainment-(768<br>Attendices (2) | 12/03/2022                                      | Business Meals &<br>Entertainment-<br>(7655)<br>Allocations :                              | 7855<br>100% (\$7            | Team<br>Dinner<br>(6.35) 610-55(                | Amazon web services     | Atlanta                        | HU<br>PCard                    |
|     |          | HU PCard                                                 | Photography, Printing & Reprographic                  | 12/03/2022                                      | Office Supplies,<br>GENERAL-(6640)                                                         | 6640                         | test                                            | Amazon web services     | Atlanta                        | HU<br>PCard                    |
|     |          |                                                          |                                                       |                                                 | Allocations :                                                                              | 100% (\$1                    | .05) 610-556                                    | 23-000001-780008-0000-( | 0000-18200                     |                                |

Complete coding details for an expense report can be viewed by clicking Print/Share and selecting "HU-Detailed Report with Summary Data".

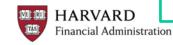

# **Miscellaneous Information**

- Concur will assign object codes based on the expense type
- Expenses requiring additional information:
  - Business and Individual Meals
  - City of Purchase and Vendor Name are required for many expenses
- · Comments can always be added to provide additional details
- Personal charges that appear on a PCard:
  - Immediately contact your local PCard Administrator. In some cases, the vendor may be able to credit the Purchasing Card for the amount charged in error and accept a personal credit card instead.
  - Must be paid directly via check payable to Harvard University for the full amount of the charge. Contact your Tub Card Administrator for details on the check process.
  - Do not remove the personal charge from your PCard Statement Report. Code this charge to Expense Type "Personal (8450)' and include a detailed explanation in the comments section. Attach copies of supporting documentation showing that the University was reimbursed in full.
- Expense Charges (line items) default to the account coding used in the report header but can be allocated to a different account or split between multiple codes

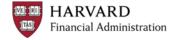

# **CAPTURING RECEIPTS**

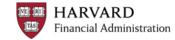

# **Options for Adding Receipts**

- Use the Concur mobile app to take picture of receipts
  - –Photos are uploaded to your User profile
  - -Fastest way to upload receipts
- Send the receipt via email to <u>receipts@concur.com</u>
  - -The email must come from a verified address (profile settings)
    - · Files are uploaded to the account associated with that email
  - Emails sent "on behalf of" will be uploaded to the reimbursee's account —Photos, PDFs, forwarded emails, and other docs can all be sent
- Upload receipt images or other supporting documents from your desktop while you create your report

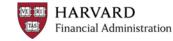

# Log into Concur Mobile App

1. Download the **Concur Mobile App** from the App Store

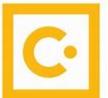

 In the Username field, enter the email address associated with your account (Harvard e-mail address or <u>HUID@harvard.edu</u>)

3.You will then be prompted to log in with your Harvard Key

 Note: If you have not verified your Harvard e-mail address in your Concur profile, you will need to log in using your <u>HUID@harvard.edu</u>.

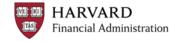

### **Capturing Receipts with the Concur App for PCard**

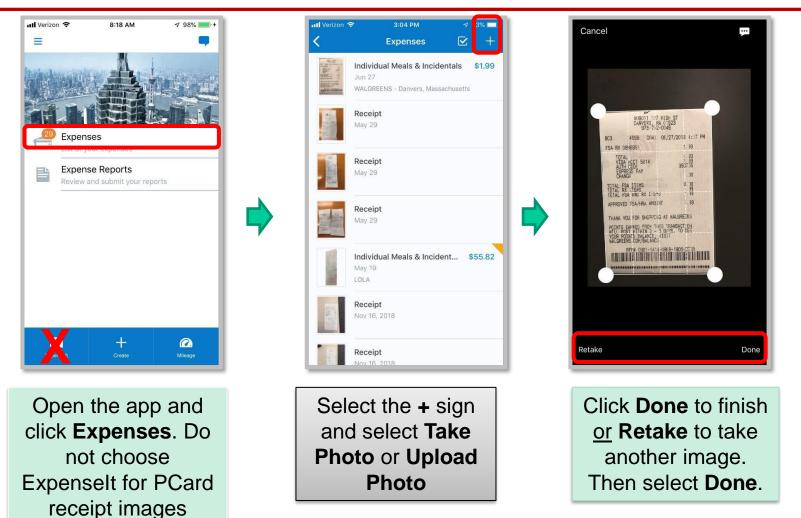

Receipts added via the mobile app are available in the cardholders **Available Receipts** pool on using the desktop version of Concur.

HARVARD Financial Administration Tip Sheet: Using the Concur Mobile App for PCard

#### **Attaching Receipts to Expenses**

| ■ → Individual Mea                  | ls & Incidentals \$  | 29.22 🛍          | Cancel Save E                                                                                                    |
|-------------------------------------|----------------------|------------------|----------------------------------------------------------------------------------------------------|
| Details Itemizations                |                      |                  | Hide Rep                                                                                                    |
| Allocate<br>Expense Type *          |                      | * Required field | D D C                                                                                                    |
| Individual Meals & Incidentals      |                      | ~                |                                                                                                    |
| Description *                       | Transaction Date *   |                  | Malawar Gold & driven XVI. 405 4761<br>grif sweet flow<br>Unit Marrie, W. (2014) 101 or<br>Brand Rev 10 String California (or<br>Here 20 Strengt Strengts)                                                                                                    |
| 3. Dinner ~                         | 03/11/2022           |                  | Div blde fitte Pytax                                                                                                    |
|                                     | Business Purpose * @ |                  | Within Exercise Res         1-0           Within Exercise Res         1-0           Within Exercise Res         1-0           V                                                                                                    |
|                                     | New UI Test          |                  | 32 NT4                                                                                                    |
| nter Vendor Name                    | City of Purchase *   |                  | Unit of the last VEC parts<br>and the last VEC parts<br>The second rest of the last<br>of the second rest of the last<br>of the second rest of the last<br>of the last of the last of the last<br>of the last of the last of the last<br>of the last of the last of the last<br>of the last of the last of the last of the last<br>of the last of the last of the last of the last of the last<br>of the last of the last |
| Subway                              | 🕲 🖌 Littleton, Massa | chusetts         | Call on with poor commute at                                                                                                    |
| ayment Type *                       |                      |                  | or small up your experience of<br>diapter an importance can<br>Approved the 2000/5<br>Reference in the 49100164762985 (MR)                                                                                                    |
| HU PCard ~                          | 1                    |                  | Account No. Account Account of Account of Account Account in Account in Accou                    |
| mount*                              | Currency *           |                  | Ann that his solution to                                                                                                    |
| 29.22                               | US, Dollar           | ~                | 402: 5292100(19256)<br>T07: 75467340<br>Barter/1946: 00/11/2022 14:10:57                                                                                                    |
|                                     | Any Alcohol?*        |                  | APPROVID                                                                                                    |
| Personal Expense (do not reimburse) | No                   | ~]               | CLESTINGH COPY                                                                                                    |
|                                     |                      |                  | mat Gran ID: VC7001493445542                                                                                                    |
| Comment                             |                      |                  | Letture income how see that today at<br>plotest, subwey come and sec'll need<br>you a secont uffor.                                                                                                    |
| .omment                             |                      |                  | and the second second s                    |
|                                     |                      |                  | 1847875505739 Uploaded:03/217                                                                                                    |
|                                     |                      |                  | Append                                                                                                    |

HARVARD Financial Administration You can attach receipts or other documents that have been uploaded to your library or you can upload new ones from your desktop.

Multiple receipts can be attached to an expense when necessary.

## **Viewing all Receipts**

| SAP  | Concur C                                                                                                    | Expense                          |                                 |                                               |                                            |               | Profile 💌    | Help <b>*</b> |  |  |  |
|------|----------------------------------------------------------------------------------------------------|----------------------------------|---------------------------------|-----------------------------------------------|--------------------------------------------|---------------|--------------|---------------|--|--|--|
| Mana | age Expenses                                                                                                    | View Transactions                | i                               |                                               |                                            |               |              |               |  |  |  |
|      |                                                                                                    | (12 - 12/1)<br>eport Number: ZE( |                                 | 562.96                                        |                                            | Delete Report | Submit Re    | port          |  |  |  |
|      | Details 🗸                                                                                                    |                                  | Receipts V                      |                                               |                                            |               |              |               |  |  |  |
| -    | Expense                                                                                                    | Edit Manage                      | Attachments                     |                                               |                                            |               |              |               |  |  |  |
|      | Receipt î↓                                                                                                    | View Red                         | capense vipe                    | w                                             | Vendor Details ↑↓                          | Date 😇        | Requested 1↓ | ~             |  |  |  |
|      |                                                                                                    | HU PCard                         | Other Profession                | al Services, GENERAL-(7980)                   | REV.COM<br>Atlanta, Georgia                | 12/05/2022    | \$99.00      |               |  |  |  |
|      |                                                                                                    | HU PCard                         | Office Supplies,                | GENERAL-(6640)                                | Amazon web services<br>Atlanta, Georgia    | 12/03/2022    | \$1.05       |               |  |  |  |
|      | P. N                                                                                                    | HU PCard                         | Business Meals<br>Attendees (2) | & Entertainment-(7655)                        | Amazon web services<br>Atlanta, Georgia    | 12/03/2022    | \$76.35      |               |  |  |  |
|      |                                                                                                    | HU PCard                         | Photography,Prir                | nting & Reprographic Supplies, GENERAL-(6650) | CKO WWW.ISTOCKPHOTO.CO<br>Atlanta, Georgia | 11/29/2022    | \$12.00      |               |  |  |  |
|      | Under "Manage Receipts" select "Manage Attachments" to attach<br>receipts/documents from your desktop or to view all<br>receipts/documents. Select "Missing Receipt Declaration" if you are<br>missing required receipts. |                                  |                                 |                                               |                                            |               |              |               |  |  |  |
| _    | MISS                                                                                                    | 0 1                              | irea rec                        | eipts.                                        |                                            |               |              |               |  |  |  |

TAS

### **Viewing a Receipt**

| SAP     | Concur 🖸      | Expense                                              |                                                               |                                            |               | Profile 🔹    | Help* |
|---------|---------------|------------------------------------------------------|---------------------------------------------------------------|--------------------------------------------|---------------|--------------|-------|
| Manag   | ge Expenses   | View Transactions                                    |                                                               |                                            |               |              |       |
| Not Sul | bmitted   R   | 12 - 12/11<br>eport Number: ZEG<br>Print 🗙 Manage Re |                                                               |                                            | Delete Report | submit Re    | port  |
| Add     | Expense       |                                                      |                                                               |                                            |               |              |       |
|         | Receipt↑↓     | Payment Type ↑↓                                      | Expense Type ↑↓                                               | Vendor Details ↑↓                          | Date 😇        | Requested 1↓ | ~     |
|         |               | HU PCard                                             | Other Professional Services, GENERAL-(7980)                   | REV.COM<br>Atlanta, Georgia                | 12/05/2022    | \$99.00      |       |
|         |               | HU PCard                                             | Office Supplies, GENERAL-(6640)                               | Amazon web services<br>Atlanta, Georgia    | 12/03/2022    | \$1.05       |       |
|         | Provide State | HU PCard                                             | Business Meals & Entertainment-(7655)<br>Attendees (2)        | Amazon web services<br>Atlanta, Georgia    | 12/03/2022    | \$76.35      |       |
|         |               | HU PCard                                             | Photography, Printing & Reprographic Supplies, GENERAL-(6650) | CKO WWW.ISTOCKPHOTO.CO<br>Atlanta, Georgia | 11/29/2022    | \$12.00      |       |

Once attached to a transaction, you can quickly view a receipt by clicking the small thumbnail of the receipt

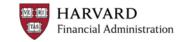

## Receipts

- Required for expenses that are greater then or equal to \$75
  - Schools / units may require receipts for expenses under \$75 (confirm with your school/unit)
  - Concur will only alert you to missing receipts when the charge is \$75 or greater
- Itemized receipts are required whenever possible
  - Cardholders are encouraged to note the tip amount, names of guests, and other useful information directly on the receipt
- Missing Receipt Declaration can be filled out in the system by the traveler or forms can be scanned and uploaded

#### Refer to the Harvard Card Policy for more details.

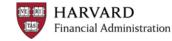

# **Submitting Reports**

| SAD      | Concur 🖸      | Expens      | User Electronic Agreement                                                                                                    |                   | ×    |            |              | Help |
|----------|---------------|-------------|----------------------------------------------------------------------------------------------------|-------------------|------|------------|--------------|------|
| JAP      |               |             | By clicking on the "Accept & Submit" button, I certify that:                                                                                                    |                   | ÷.   |            | Profile 🔻    | 8    |
| Mana     | age Expenses  | View Tran:  | <ol> <li>This is a true and accurate accounting of expenses incurred to accomplish official business for H and there are no expenses which relate to personal or unallowable expenses.</li> </ol> | arvard University | U    |            |              | _    |
| PCa      | ard 11/       | 12 - 13     | 2. All required receipt images, forms or other required documentation have been attached to this rep                                                                                              | port.             | s le | ete Report | Submit Re    | port |
|          | ubmitted   R  |             | <ol> <li>Any expenses to be reimbursed through sponsored or restricted funds comply with the terms and<br/>award, University policy and federal regulations if applicable.</li> </ol>             | conditions of the | U    |            |              | _    |
| Report ( | Details 🗸 🛛 I | Print 🗸 🛛 M | 4. I have not received, nor will I receive, reimbursement from any other source(s) for the expenses of                                                                                            | claimed.          | ы    |            |              |      |
| Add      | l Expense     | Edit        | <ol><li>In the event payment is received from any other source for any portion of the expenses claimed,<br/>responsibility for repaying Harvard University in full for those expenses.</li></ol>  | l assume          | Ŧ    |            |              |      |
|          | Receipt↑↓     | Payment Ty  | and a                                                                                                    | •                 |      | te \Xi     | Requested 1↓ | ~    |
|          |               | HU PCard    | Cancel                                                                                                    | Accept & Continue |      | 05/2022    | \$99.00      |      |
|          |               | HU PCard    | Office Supplies, GENERAL-(6640) Amazon web s<br>Atlanta, Georgia                                                                                                    | ervices           | 12/0 | 03/2022    | \$1.05       |      |

Once complete, click Submit Report

- Reports are available to be submitted on the 14<sup>th</sup> of each month. It is recommended to submit within 3-5 days of the 14<sup>th</sup>.
- A confirmation appears with reminders about financial responsibility
- Concur will alert you to any exceptions that need to be fixed
- You will also be able to change which approver will receive the report

#### Cardholder:

- The PCard statement report is ready for submission due to statement period ending. This email is sent on the 14<sup>th</sup> of each month.
- Reminders if statement report is not submitted in a timely manner sent on the 28<sup>th</sup> of each month

#### Approver:

• Upon submission, a notification is sent to the approver to alert them of the report

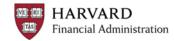

# THE DELEGATE PROCESS

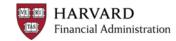

- Create a report on behalf of another user:
  - You must first be set up as a Delegate for that user (the Cardholder) in their profile settings
  - Upload receipts to their Cardholders' accounts
  - May add additional required details
- After a Delegate creates a report, a notice is sent to the Cardholder letting them know that it's ready to be reviewed and submitted
- Once the report is created, the Cardholder must log into Concur to submit their reports
  - This acts as the electronic signature to ensure policy compliance

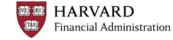

# **Profile Settings: Assigning a Delegate**

| C. CONCUR Expense                                                                                         | App Center                                              |             |                   |                   | Support   Help +<br>Profile + |
|----------------------------------------------------------------------------------------------------|---------------------------------------------------------|-------------|-------------------|-------------------|-------------------------------|
| Profile Personal Informati                                                                                | on System Settings Mobile Registration                  |             |                   |                   |                               |
| Your Information<br>Personal Information<br>Company Information<br>Contact Information<br>Email Addresses | Expense Delegates Delegates Delegate For                |             |                   |                   |                               |
| Expense Settings                                                                                          | Add Save Delete                                         |             |                   |                   |                               |
| Expense Information<br>Bank Information                                                                   | Delegates are employees who are allowed to perform work |             |                   |                   |                               |
| Expense Delegates                                                                                         | Name                                                    | Can Prepare | Can View Receipts | Can Use Reporting | Receives Emails               |
| Expense Preferences                                                                                       | HUDELEGATE1, HUDELEGATE1<br>HUDELEGATE1@HARVARD.EDU     |             | $\checkmark$      |                   |                               |
| Expense Approvers<br>Favorite Attendees                                                                   | HUDELEGATE2, HUDELEGATE2<br>HUDELEGATE2@HARVARD.EDU     |             |                   |                   |                               |
| Other Settings<br>System Settings<br>Connected Apps                                                       |                                                         |             |                   |                   |                               |

Adding a Delegate must be done in the Cardholder's profile settings. Use these settings to allow a Delegate to prepare reports, view receipts, and receive email notifications on behalf of the Cardholder.

Cardholder's can have multiple people as their Delegates and Delegates can prepare reports for multiple Cardholders.

#### **Delegate Access**

Delegates log into Concur as themselves, then click on their profile to act as a different user.

Their profile icon then changes to show that they're acting as a Delegate and are now creating reports for another person.

When finished, the Delegate clicks "Notify Employee" to let the Cardholder know that a report is ready for them to submit.

| Florianne Irwin                                                                            |        |
|--------------------------------------------------------------------------------------------|--------|
| Profile Settings   Si                                                                      | gn Out |
| 🔀 Acting as other user 🔞                                                                   |        |
| <ul> <li>Act on behalf of another user</li> <li>Act as user in assigned group (</li> </ul> | Proxy) |
| Search by name or ID                                                                       | Q      |
| Cancel Start Session                                                                       | n      |

Acting as Clifton, Stacey M

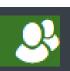

Notify Employee

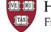

### **Submitting a Delegated Report**

The Cardholder is sent an email to let them know a report is ready for them to submit. The email includes the report name and a link to Concur.

On their Concur Homepage, the Cardholder will see the report marked "Ready for Review" under Open Reports.

| 01 | Open Reports                                     | $\rightarrow$ |
|----|--------------------------------------------------|---------------|
|    | ard 11/12 - 12/11 0504<br>32.98 Ready for Review |               |
|    |                                                  |               |

The Cardholder should review the report details and then click "Submit Report" to send it to their approver.

Submit Report

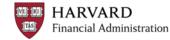

# **APPROVING REPORTS**

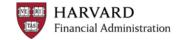

# **Approving Reports**

- Approvers receive an email when a report is submitted for their approval
  - -A PDF showing the coding for each line is attached to the email
  - Approvers have <u>7 calendar days</u> to take action on a PCard statement report
- Approvers should:
  - -Review the report details and any exception notices
  - -<u>Check that the account coding is correct</u>
  - Confirm that all necessary receipts are included and that they match the expenses
  - -Ensure that all expenses are in accordance with policy

Online training on ROPPA (Responsibilities of Purchasers, Preparers, and Approvers) is available at: <u>http://policies.fad.harvard.edu/</u>

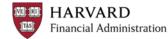

#### **Approver Screen**

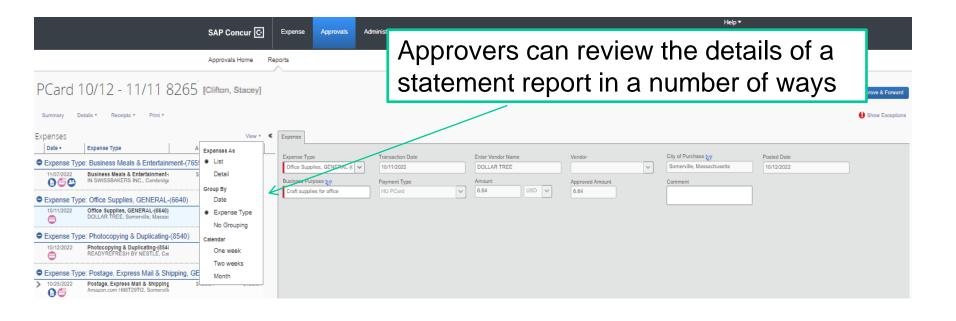

Approvers can edit the expense type, account coding or business purpose of each line. They can also attach additional documents. For other changes, they can send the report back to the preparer with a note explaining what needs to be fixed before it can be approved.

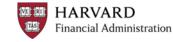

#### **Approver: Viewing Receipts**

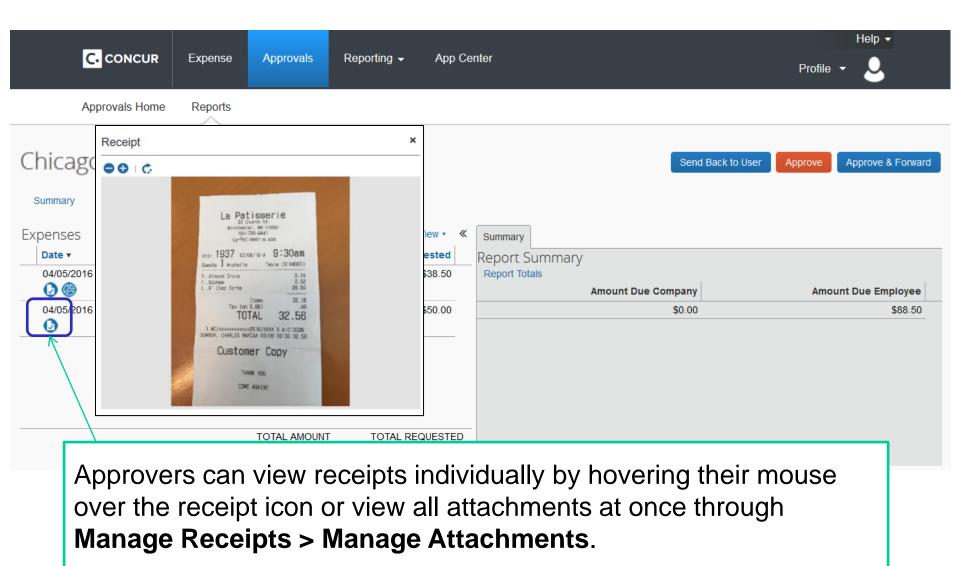

HARVARD

# **Approver: Viewing Allocations**

| C               | CONCUR       | Expense                    | Approvals | Reporting 🗸             | App Cen                  | ter                                  |               |                    | Profi                            | Helj<br>e 👻 🤇 |              |
|-----------------|--------------|----------------------------|-----------|-------------------------|--------------------------|--------------------------------------|---------------|--------------------|----------------------------------|---------------|--------------|
| Ap              | provals Home | Reports                    |           |                         |                          |                                      |               |                    |                                  |               |              |
| PCarc           |              |                            | /11 82    | 265                     |                          |                                      |               | Send Bac           | k to User Approve                | Approv        | ve & Forward |
| Expenses        | Allocations  |                            |           |                         | View • 《                 | Summary                              |               | ×                  | ]                                |               |              |
| 04/05/2016<br>2 | 100          | e <b>TUB</b><br>(610) CADM | ORG       | FUND<br>1 (000001) Unre | ACTIVITY<br>(780302) CAD | <b>SUB-ACTIVITY</b><br>(0000) 780302 | (00000) Unspe | Code 610-55850-000 | An                               | iount Due I   | \$88.50      |
|                 | windo        | w with<br>ise is c         | the co    | ding fo                 | r that I                 | ine. Th                              | nis ico       | n only ap          | a pop-u<br>opears w<br>ult codin | hen           |              |

#### **Approver: Viewing Full Details**

|                     |                                       |                        | _                           |                    |                     |                 |               |                 |                                           |                                  | Support   Help 🗸            |
|---------------------|---------------------------------------|------------------------|-----------------------------|--------------------|---------------------|-----------------|---------------|-----------------|-------------------------------------------|----------------------------------|-----------------------------|
|                     |                                       |                        | C. CONC                     | UR E               | kpense              | App Cente       | r             |                 |                                           |                                  | Profile 🗕 💄                 |
|                     |                                       |                        | Manage Exp                  | enses              | View Trans          | actions         | View Cash Adv | ances           |                                           |                                  |                             |
|                     |                                       | P                      | Card                        | 10/                | 12 -                | 11/             | 11 82         | 265             |                                           |                                  | Delete Report Submit Report |
|                     |                                       | <b>+</b> N             | ew Expense                  | + Quick Ex         | kpenses             | Import Expens   | es Details •  | Receipts • Prin | nt / Email 🔻                              |                                  |                             |
| Mozilla Firefox     |                                       |                        |                             |                    |                     |                 | _ <b>D</b> X  | Copy View       | *HU-Detailed Report with Sur              | mmary Data                       | Available Receipts          |
| https://www.concu   | rsolutions.com                        | /Expense/              | Client/print_cp             | r.asp?type=        | 1033&opt=F          | PAR_REG&dtl     | =CHC_EXP_CHC  | Requested       |                                           |                                  | <b>A</b>                    |
| Show Expenses 🗹 S   | how Itemizations                      |                        |                             |                    | PDF                 | Email Pri       | nt Close      | \$3.42          | Expense Type                              | Meal Type 2. Lunch               | ~                           |
| Transaction<br>Date | Expense<br>Type                       | Object<br>Code         | Business<br>Purpose         | Vendor             | City of<br>Purchase | Payment<br>Type | Amount        | \$0.00          | Transaction Date<br>04/26/2016            | Business Purpos<br>EduComp 4/27- |                             |
| 04/06/2016          | Business<br>Meals                     | 7655                   | 3/6/16 ABC<br>Conference    | Legal<br>Seafood   | Chicago             | HU PCard        | \$129.25      |                 | Enter Vendor Name                         | City of Purchase                 | N.                          |
|                     | Allocations :                         | 610-5585<br>50.00% (\$ | 0-000001-7803               |                    |                     |                 |               |                 | Domino's Pizza Payment Type Out of Pocket | Amount<br>3.42                   |                             |
| 04/01/2016          | Business<br>Meals                     |                        | 3/6/16 ABC<br>Conference    |                    | Chicago             | HU PCard        | \$164.50 ≡    |                 | Personal Expense (do not re               | eimburse) Comment                |                             |
| Alcohol (includ     | ling tax and tip                      | <b>)</b> )             |                             |                    |                     |                 |               |                 |                                           |                                  |                             |
| Transaction<br>Date | Expense<br>Type                       | Object<br>Code         | Business<br>Purpose         | Vendor             | City of<br>Purchase | Payment<br>Type | Amount        |                 |                                           |                                  |                             |
| • 04/01/2016        | Alcohol<br>(including tax<br>and tip) | 8450                   | 3/6/16 ABC<br>Conference    | Heaven<br>on Seven | Chicago             | HU PCard        |               |                 |                                           | •                                | ete listing of a            |
|                     | Allocations :                         |                        | (\$24.00)<br>0-000001-7803  | 302-0000-00        | 000                 |                 |               |                 | nt codes us                               |                                  |                             |
| Business Mea        | s                                     |                        |                             |                    |                     |                 | click         | ina <b>Pr</b>   | int > * HU                                | -Detaile                         | ed Report wit               |
| Transaction<br>Date | Expense<br>Type                       | Object<br>Code         | Business<br>Purpose         | Vendor             | City of<br>Purchase | Payment<br>Type |               | U               |                                           |                                  | ig the "Show                |
| • 04/01/2016        | Business<br>Meals                     | 7655                   | 3/6/16 ABC<br>Conference    | Heaven<br>on Seven | Chicago             | HU PCard        |               |                 |                                           |                                  | 0                           |
|                     | Allocations :                         |                        | (\$140.50)<br>0-000001-7803 | 302-0000-00        | 000                 |                 |               |                 | and "Sho                                  | w itemiz                         | zations                     |
|                     |                                       |                        |                             |                    |                     |                 | cheo          | ckboxe          | es.                                       |                                  |                             |

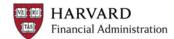

### Approve, Forward, or Send Back

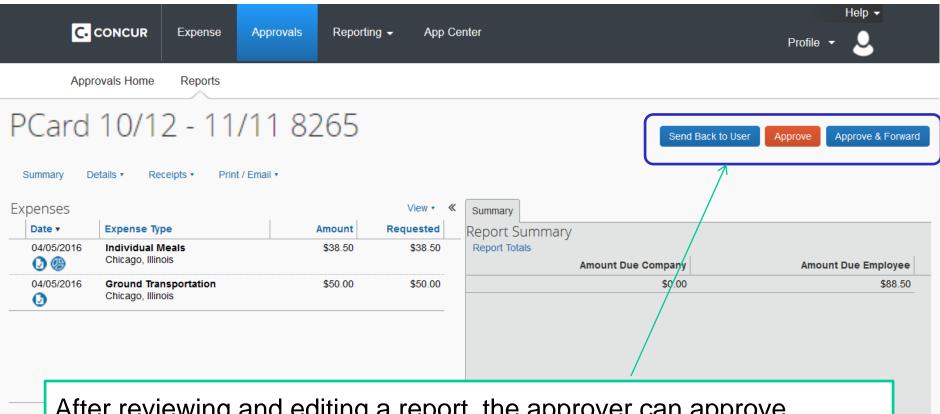

After reviewing and editing a report, the approver can approve, approve and forward to another approver, or send the report back to the preparer with a note explaining why it wasn't approved and what changes are needed.

# SUPPORT

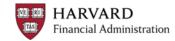

- Contact Harvard's Reimbursements & Card Services at:
  - -617-495-8500, option 2
  - -concurhelp@harvard.edu
- Check with your local finance office for any Tub-specific guidelines or policies
- Concur Tip Sheets, Video Tutorials, and FAQs are found at: <u>http://travel.harvard.edu/concur</u>
- Online courses on ROPPA (Responsibilities of Purchasers, Preparers, and Approvers) <u>https://trainingportal.harvard.edu</u>

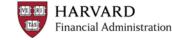